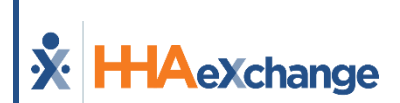

# Homecare EDI Export Interface Guide (v5)

October 2023

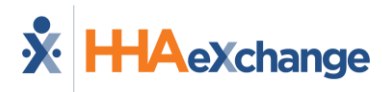

# **Legal**

The software described in this document is furnished under a license agreement. The software may be used or copied only in accordance with the terms of the agreement. No part of this document may be reproduced or transmitted in any form or by any means, electronic or mechanical, including photocopying and recording, for any purpose without the express written permission of Homecare Software Solutions, LLC (HHAeXchange). Information in this document may be revised from time to time without notice and is for informational purposes only. Consult with your legal advisor as to your required compliance with all laws and regulations.

Copyright ©2022 HHAeXchange. All rights reserved. 130 West 42<sup>nd</sup> Street, 2<sup>nd</sup> Floor, New York, NY 10036 Part number: EDI Export Interface Guide (v5)

# **Document Revision History**

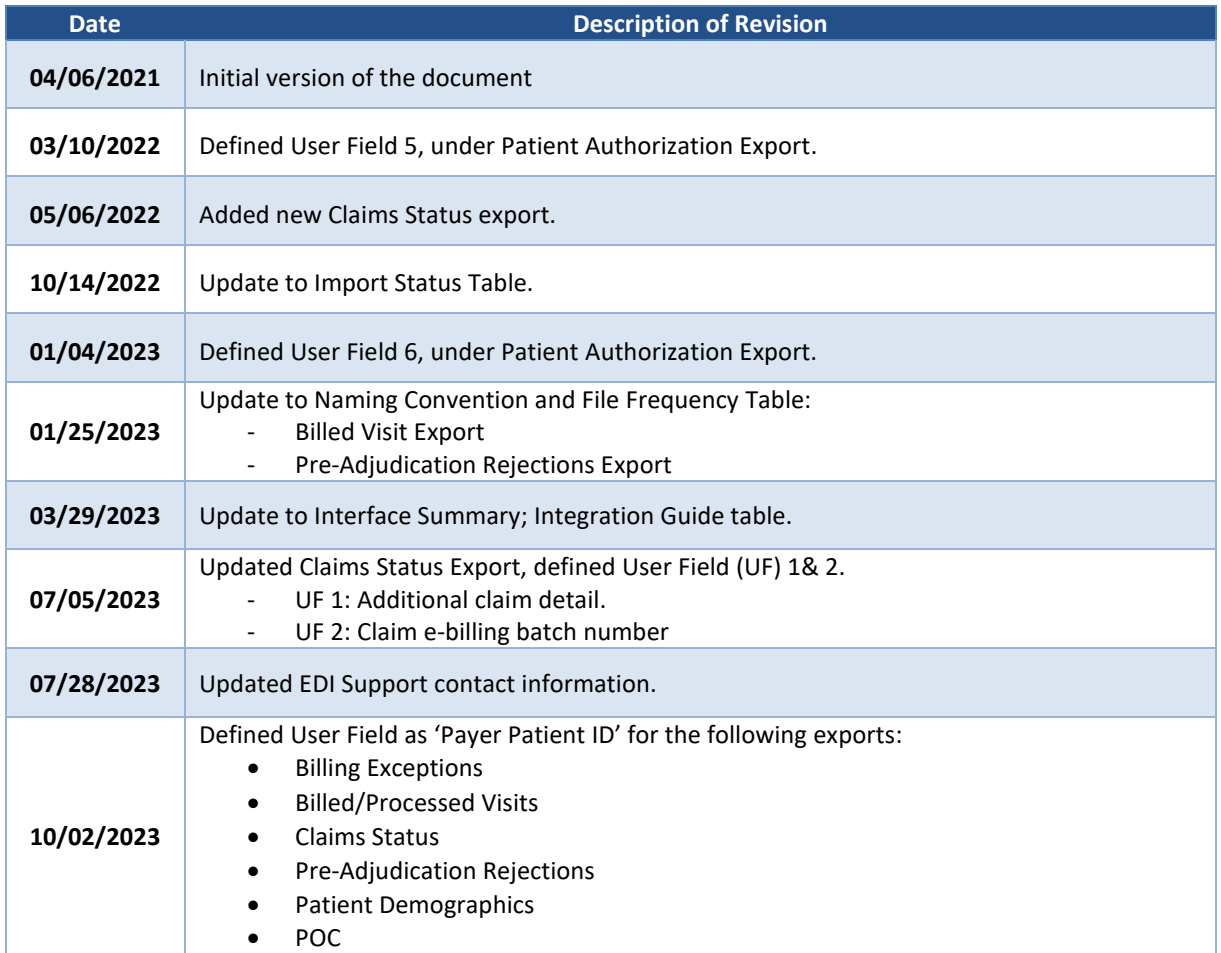

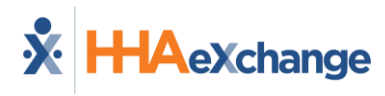

# **Table of Contents**

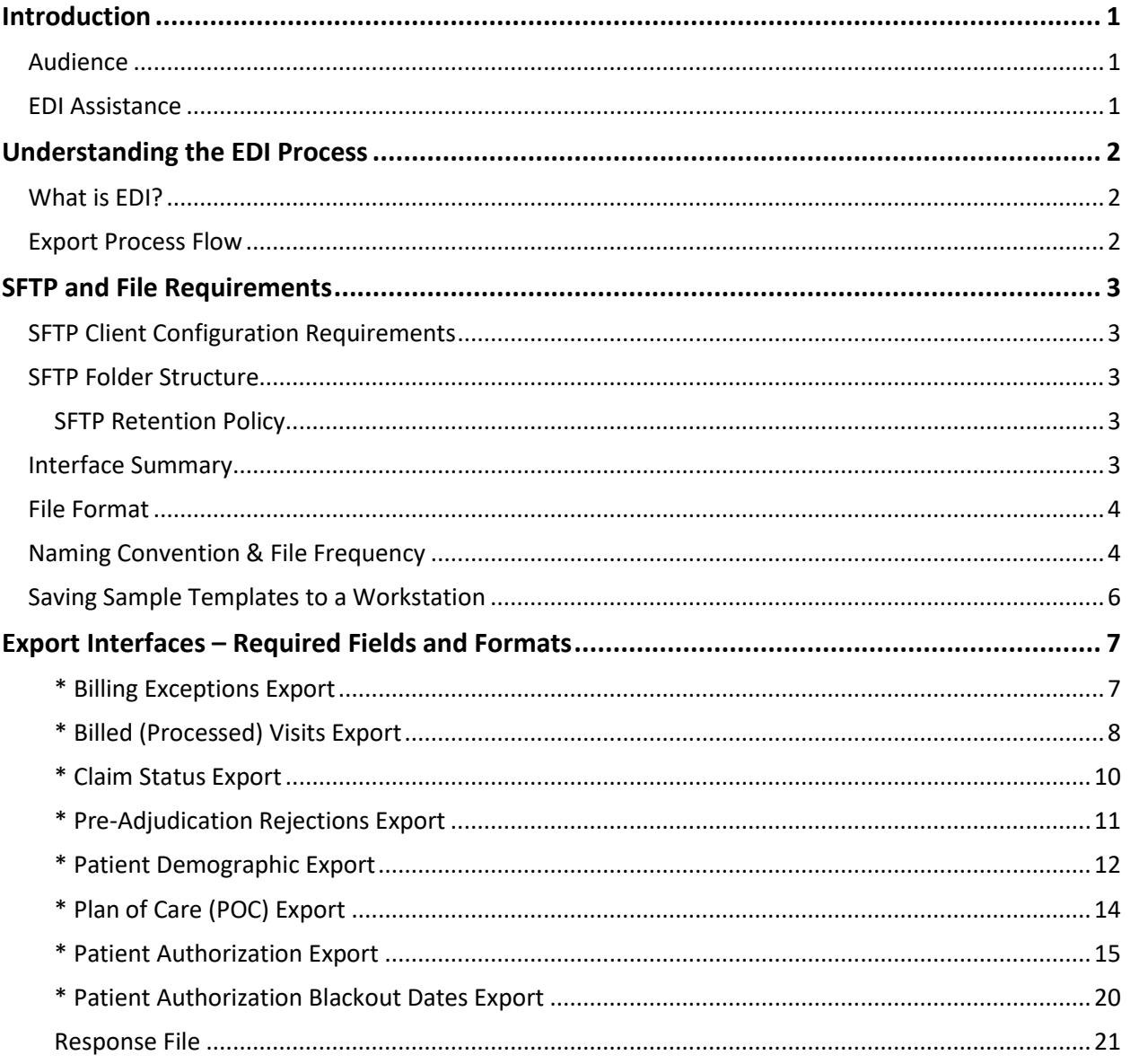

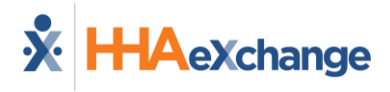

# <span id="page-3-0"></span>**Introduction**

The **HHAeXchange (HHAX) Export Interface Guide** offers guidance and instructions in understanding the files and formats created by HHAX and exported to an SFTP site. Herein users find the various interface formats for these export files.

This guide is updated on an ongoing basis as system capacities are implemented and additional functionality becomes available.

# <span id="page-3-1"></span>**Audience**

This guide is intended for System Users responsible for the electronic data interchange (EDI) between HHAX and an Agency Management System through an SFTP (Secure File Transfer Protocol).

# <span id="page-3-2"></span>**EDI Assistance**

If additional assistance is needed, please submit a ticket to the Provider EDI Integrations team via the [Client Support Portal.](https://hhaxsupport.atlassian.net/servicedesk/customer/portals) 

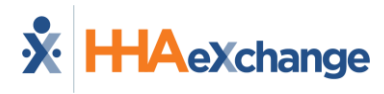

# <span id="page-4-0"></span>**Understanding the EDI Process**

# <span id="page-4-1"></span>**What is EDI?**

**Electronic Data Interchange (EDI)** is the electronic interchange of business information using a standardized format; a process which allows one system to send information to another system electronically rather than with paper. Business entities conducting business electronically are called trading partners.

# <span id="page-4-2"></span>**Export Process Flow**

The image below illustrates the high-level process flow currently in place when HHAX exports files.

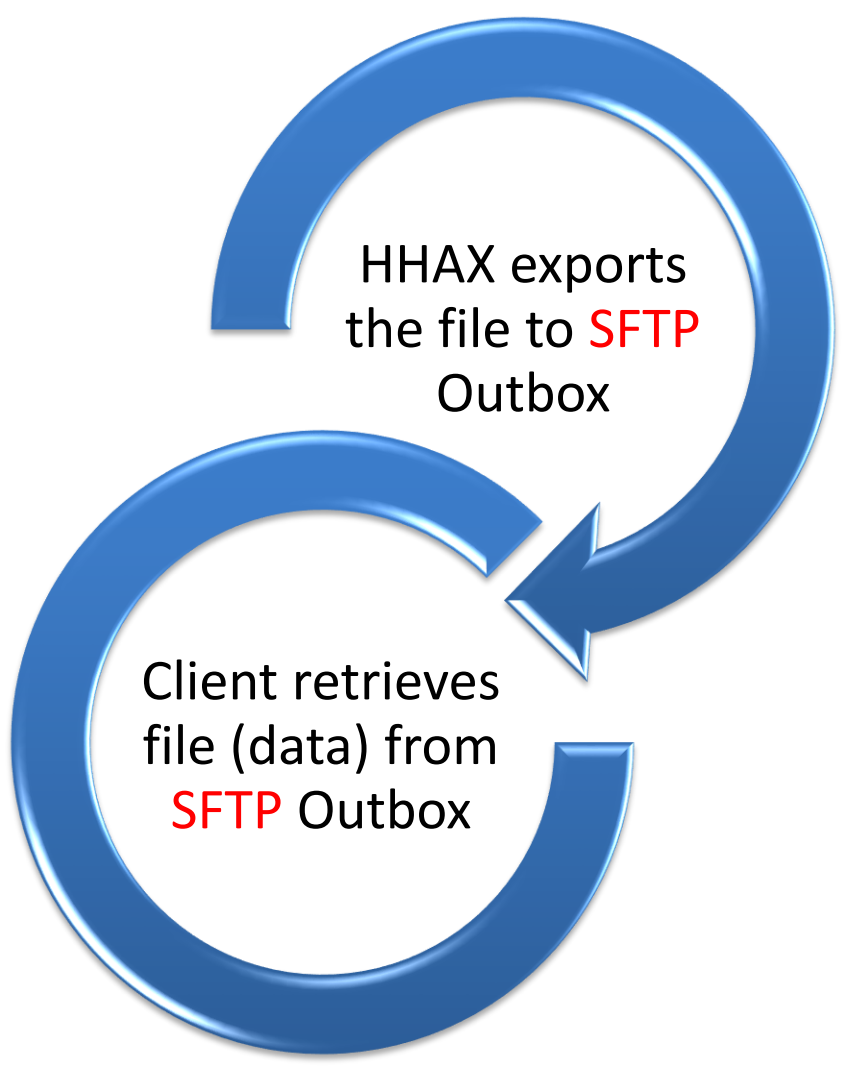

**HHAX EDI Export Process Flow**

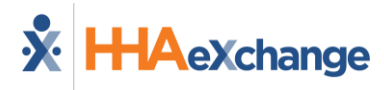

# <span id="page-5-0"></span>**SFTP and File Requirements**

Users need a Secure FTP client software to access their HHAX SFTP account. Any standard SFTP client software should be able to connect to the HHAX SFTP. HHAX provides SFTP credentials once an Agency has validated their file format.

# <span id="page-5-1"></span>**SFTP Client Configuration Requirements**

The following information is needed to connect to the SFTP location.

- HOST/IP/URL: **sftpprod.hhaexchange.com**
- Username: **Enter the username received from HHAeXchange**
- Password: **Enter the password received from HHAeXchange**
- Port: **2222**
- Connection: **SSH/SFTP**

### <span id="page-5-2"></span>**SFTP Folder Structure**

Folders are used to organize the files exchanged through SFTP as follows:

- **Inbox** Used to *import* a file into HHAX. Users can place files into the Inbox folder for automated import into the HHAX system.
- **Outbox** The export files are automatically placed by the HHAX system in the Outbox folder.

### <span id="page-5-3"></span>**SFTP Retention Policy**

The following guidelines address how long files are retained by HHAX before removal from the HHAX SFTP server.

- Files in Inbox folders are retained until successfully processed and moved to the *Processed* folder.
- All files size **50 MEGABYTES** or larger in the *Processed*, *Saved*, or *Outbox* SFTP folders are retained for **3 days**.
- All other files in the *Processed*, *Saved*, or *Outbox* SFTP folders are retained for **15 days**.

### <span id="page-5-4"></span>**Interface Summary**

The following table contains a brief description as well as direction and location of each Export interface.

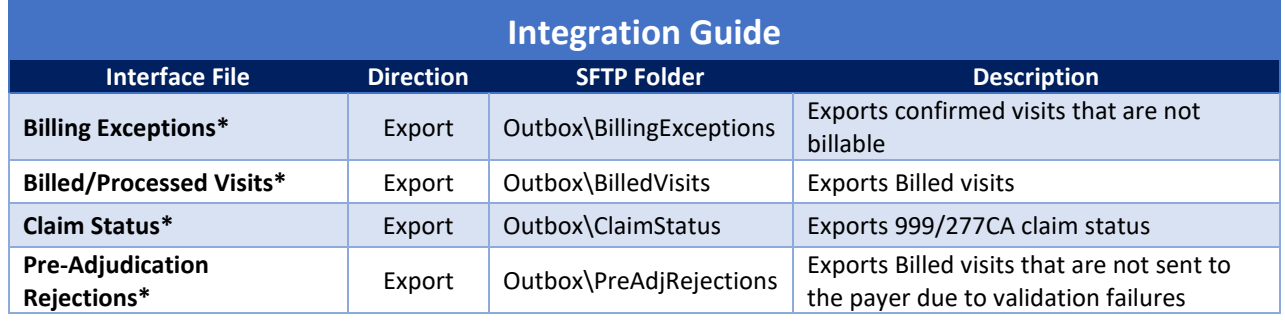

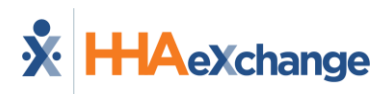

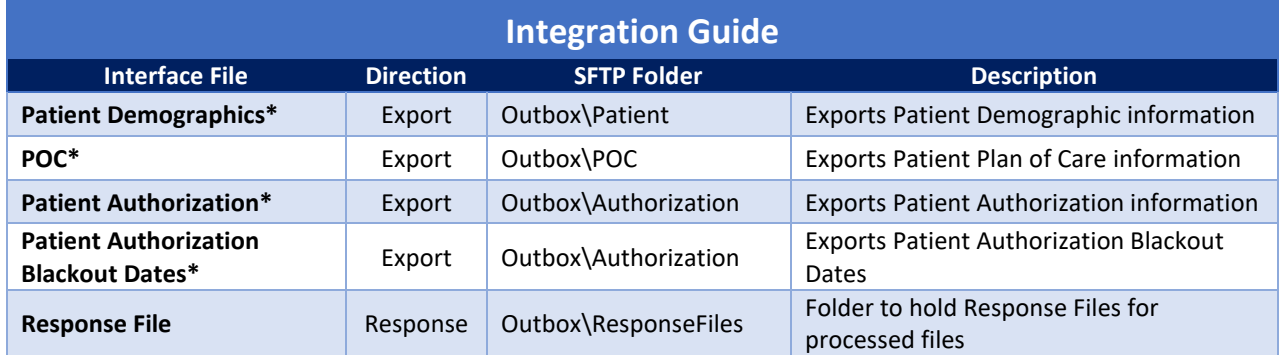

\*Available upon request

# <span id="page-6-0"></span>**File Format**

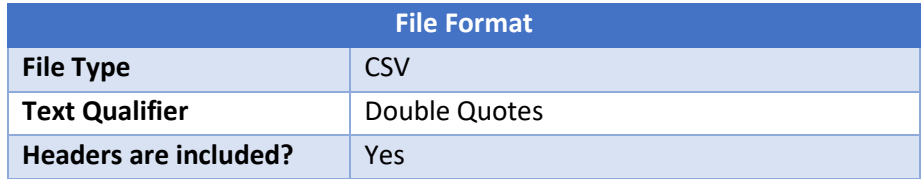

# <span id="page-6-1"></span>**Naming Convention & File Frequency**

This naming convention and frequency is applicable to all export files, as noted in the table below.

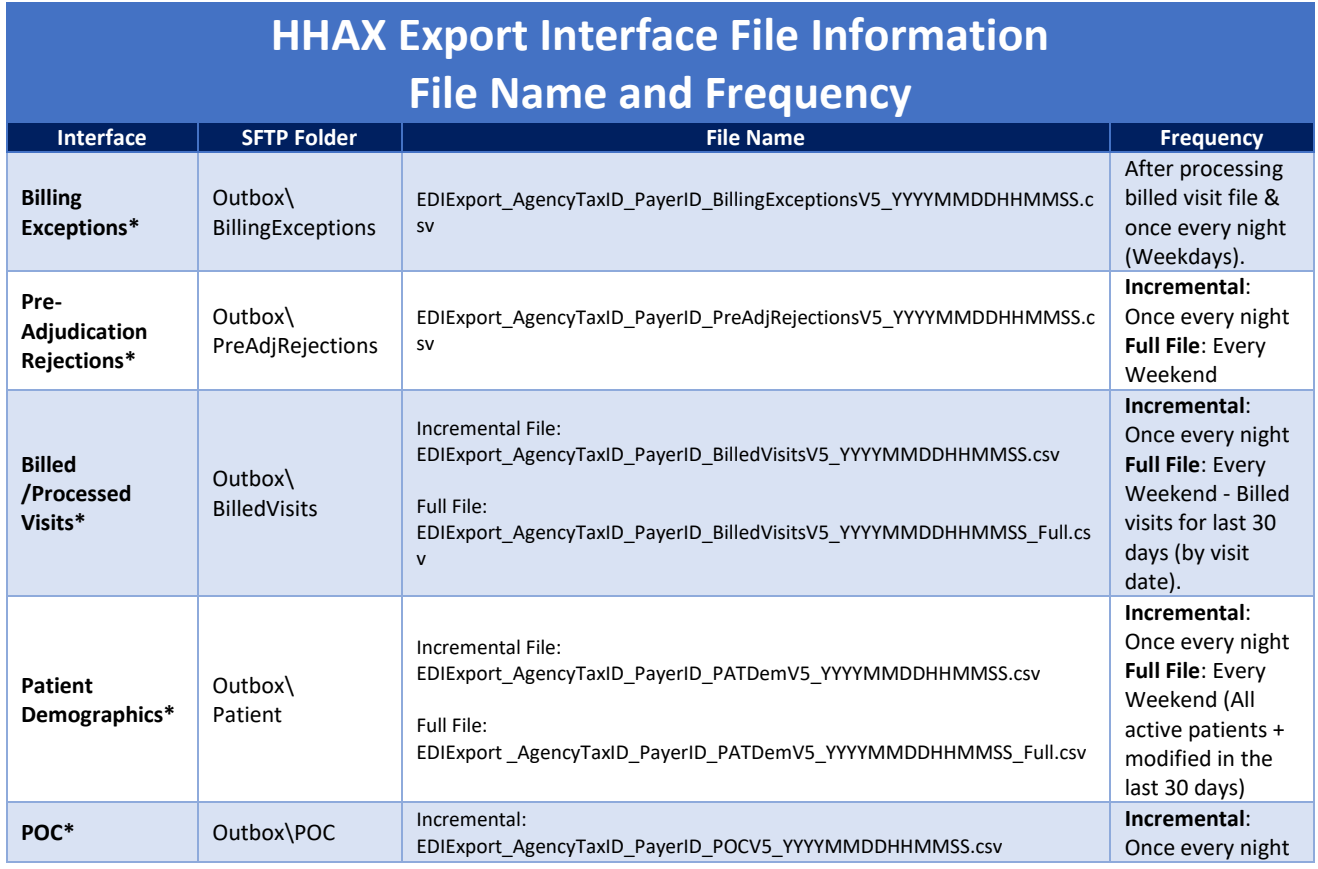

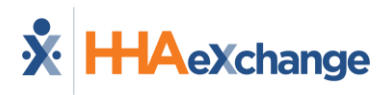

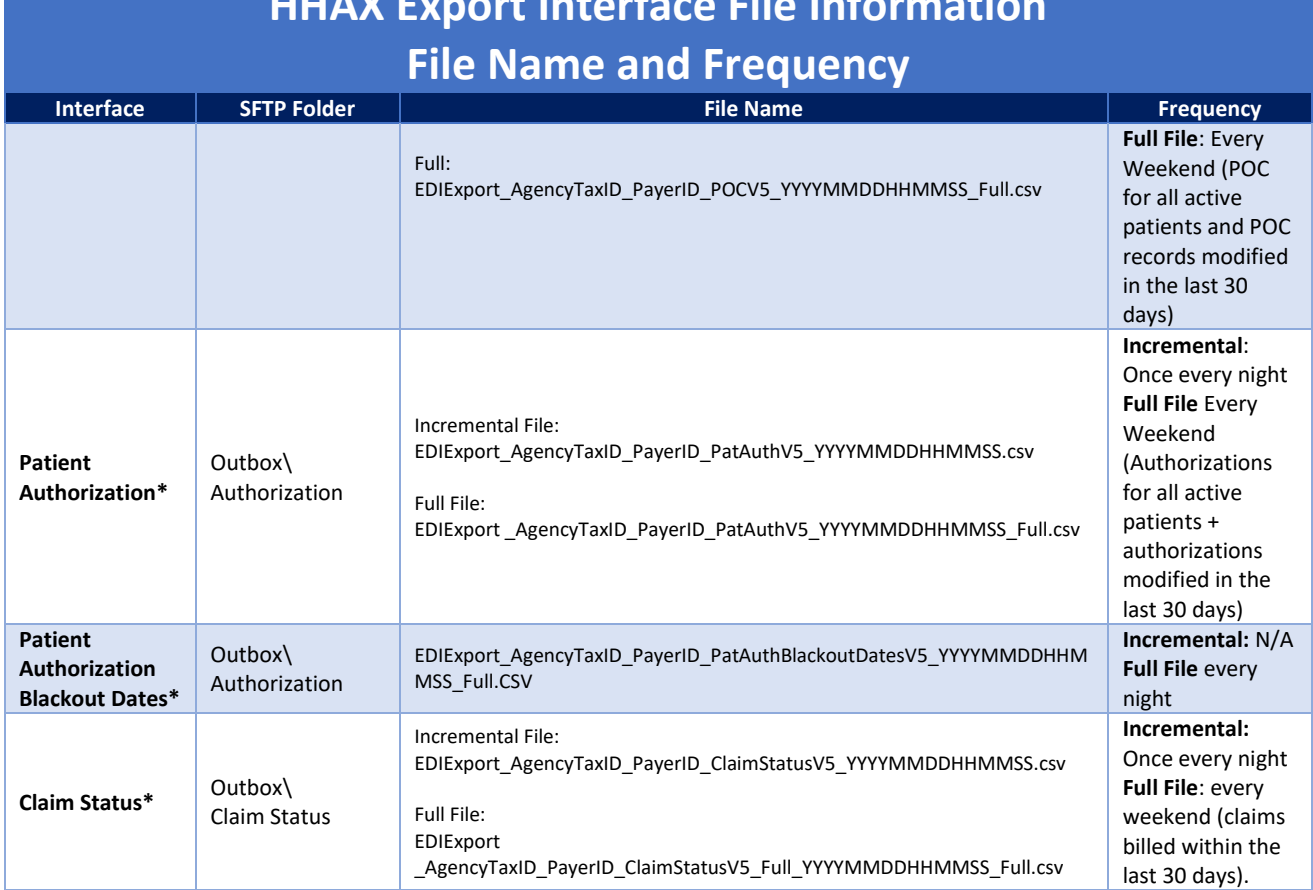

# **HHAX Export Interface File Information**

\*Available upon request

To elaborate, the following example explains the naming convention:

File Name: **EDIExport\_123456789\_456\_BillingExceptionsV5\_20180115080030.CSV**

**EDIExport** = Hardcoded = Agency Tax ID = Payer ID **BillingExceptionsV5** = File type identifier (Billing Exceptions) = Date in YYYYMMDD format = Time Stamp in HHMMSS format

HHAX saves all files with a **".csv"** (extension) file. The system is not able to process or convert any other type of data file.

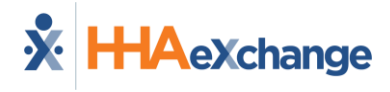

# <span id="page-8-0"></span>**Saving Sample Templates to a Workstation**

By default, these files open in Excel, which may alter the format of certain fields. To maintain the integrity of the sample templates and formats, HHAX strongly recommends that these templates be saved on a User's workstation first using the following steps:

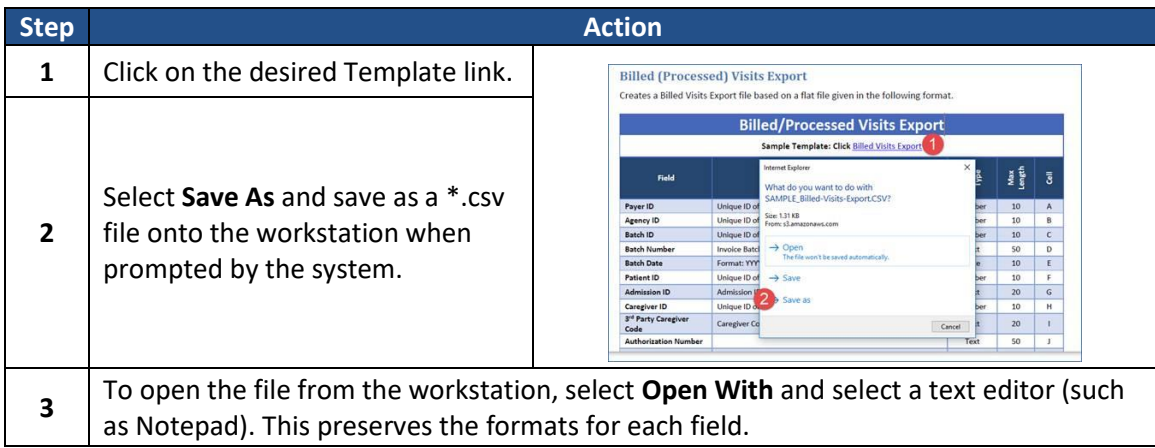

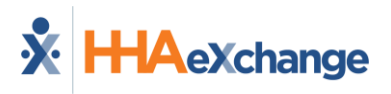

# <span id="page-9-0"></span>**Export Interfaces – Required Fields and Formats**

HHAX Flat File Data Exchange interfaces support the below-listed exports from HHAX to the SFTP Outbox folder. All interfaces and applicable file formats are explained in the following tables.

- Billing Exceptions Export
- Billed/Processed Visits Export
- Pre-Adjudication Rejections Export
- Response Files

The following exports are available upon request.

- Patient Demographics Export
- POC Export
- Patient Authorizations Export
- Patient Authorization Blackout Dates

### <span id="page-9-1"></span>**\* Billing Exceptions Export**

Creates a Billing Exceptions Export file based on a flat file given in the following format.

### **Billing Exceptions Export**

#### **Sample Template: Click** [Billing Exceptions Export](https://hhaxsupport.s3.amazonaws.com/SupportDocs/EDI+Guides/EDI+Guides_v5/v5_Export-Samples/SAMPLE_Billing-Exceptions-Export_v5.csv)

*Save the \*.CSV file on your computer, and Open the file using a text editor (such as Notepad) to preserve the formats for each field.*

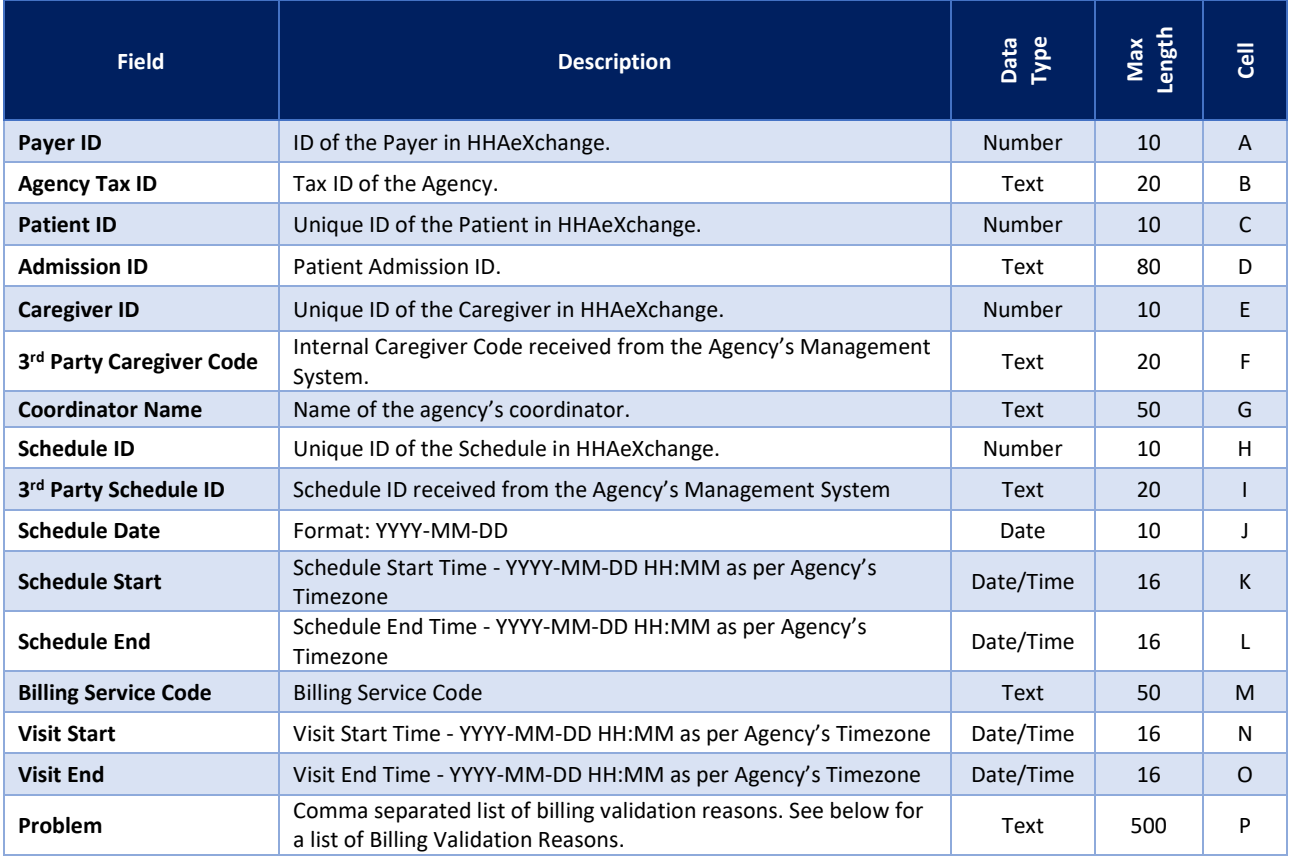

# **Billing Exceptions Export**

#### **Sample Template: Click** [Billing Exceptions Export](https://hhaxsupport.s3.amazonaws.com/SupportDocs/EDI+Guides/EDI+Guides_v5/v5_Export-Samples/SAMPLE_Billing-Exceptions-Export_v5.csv)

*Save the \*.CSV file on your computer, and Open the file using a text editor (such as Notepad) to preserve the formats for each field.*

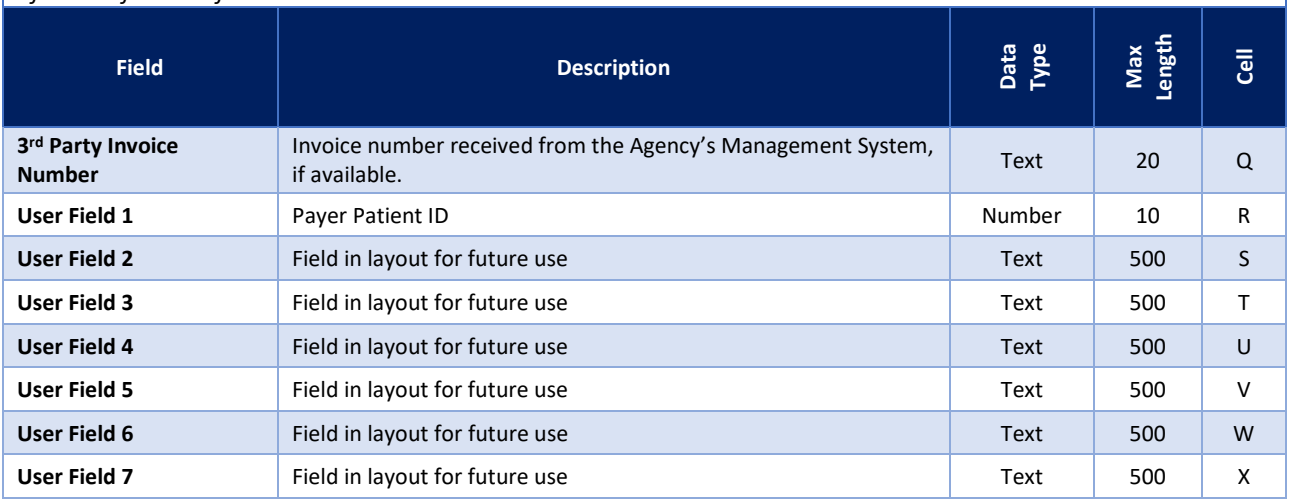

#### *Billing Validation Reasons*

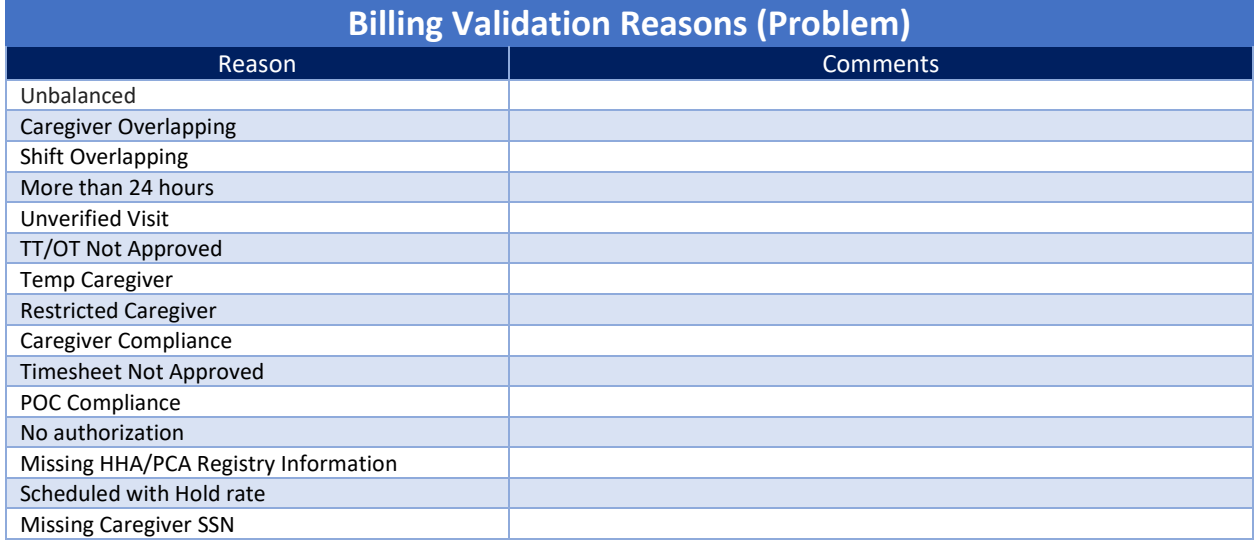

### <span id="page-10-0"></span>**\* Billed (Processed) Visits Export**

Creates a Billed Visits Export file based on a flat file given in the following format.

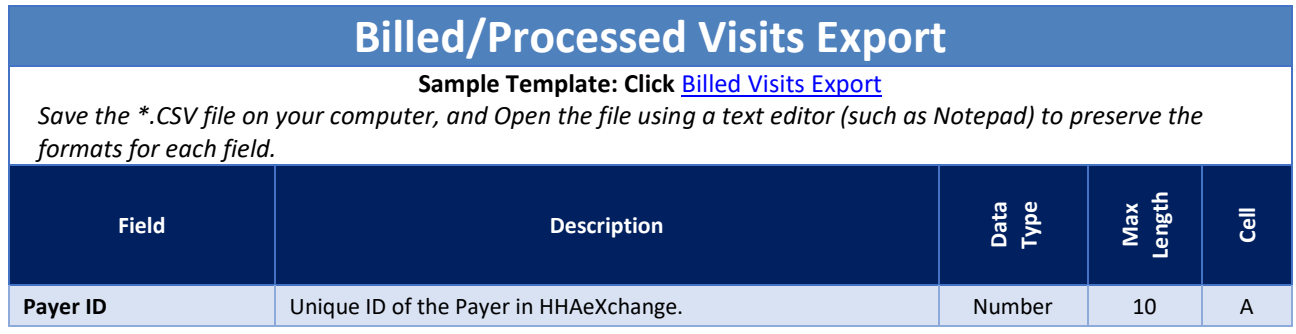

# **Billed/Processed Visits Export**

#### **Sample Template: Click** [Billed Visits Export](https://hhaxsupport.s3.amazonaws.com/SupportDocs/EDI+Guides/EDI+Guides_v5/v5_Export-Samples/SAMPLE_Billed-Visits-Export_v5.csv)

*Save the \*.CSV file on your computer, and Open the file using a text editor (such as Notepad) to preserve the formats for each field.*

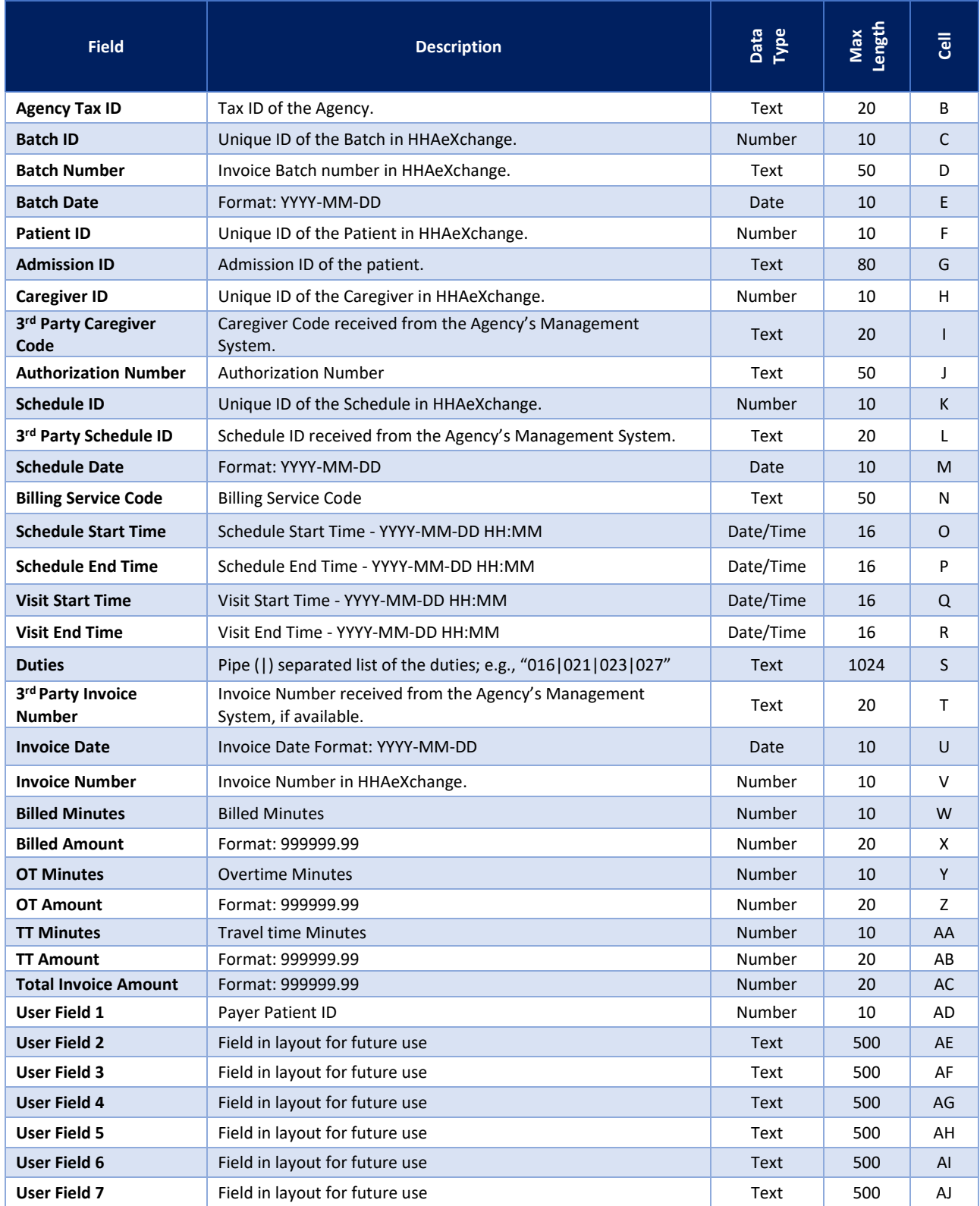

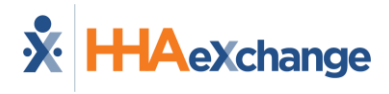

### <span id="page-12-0"></span>**\* Claim Status Export**

Creates a Claim Status Export file based on a flat file given in the following format.

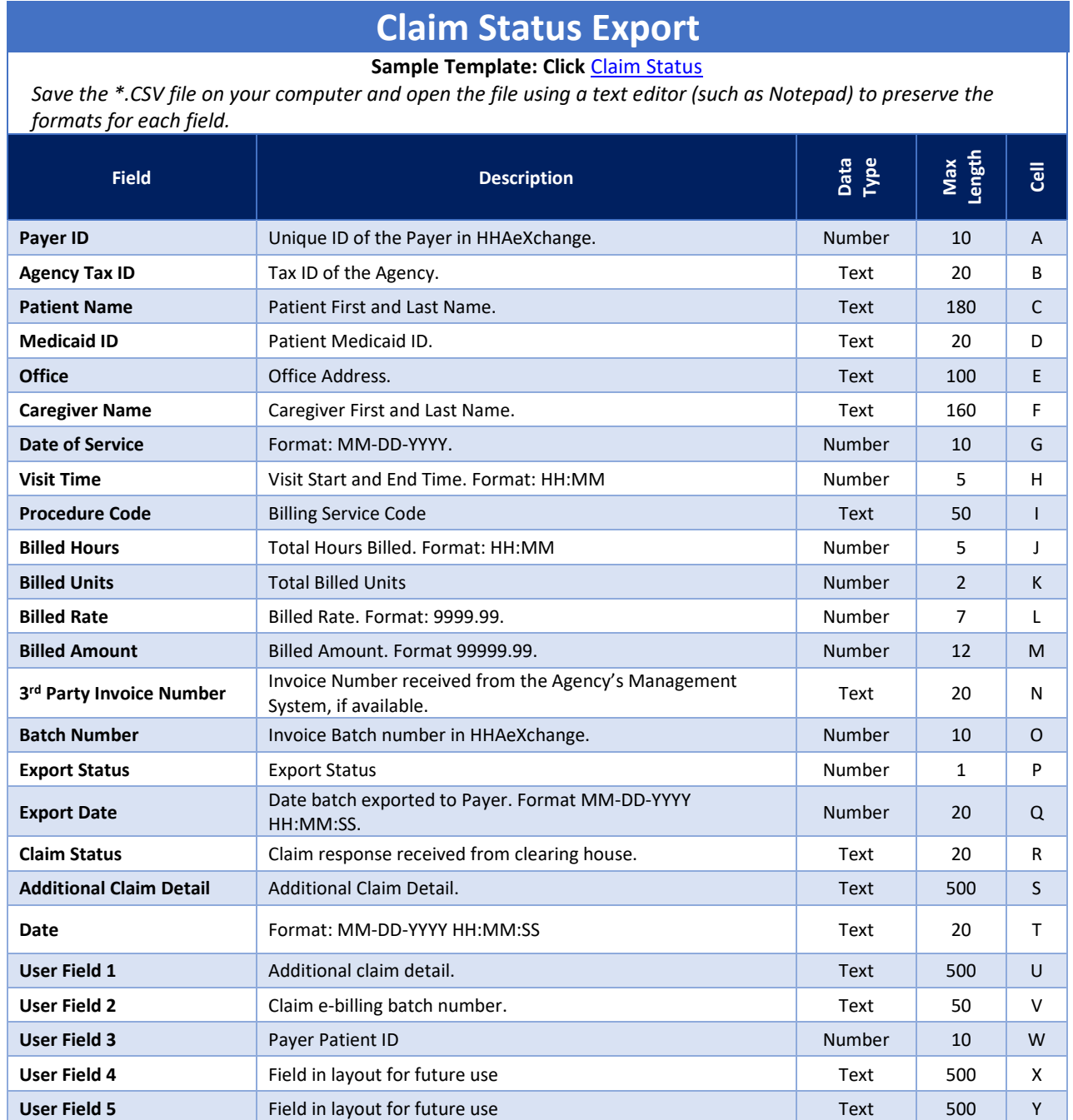

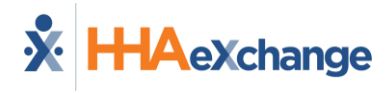

### <span id="page-13-0"></span>**\* Pre-Adjudication Rejections Export**

Creates a Pre-Adjudication Rejections Export file based on a flat file given in the following format.

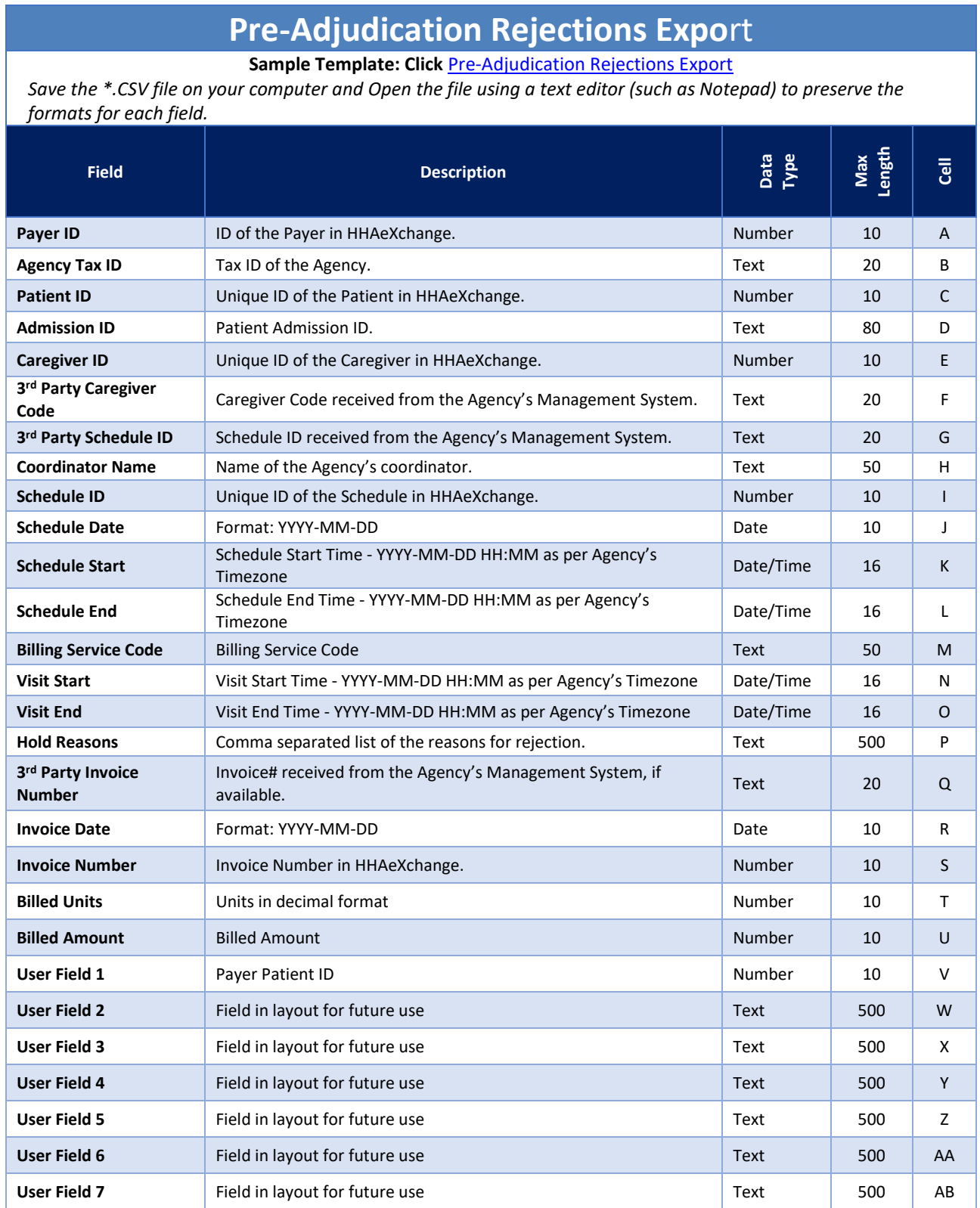

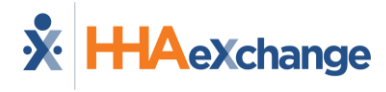

### <span id="page-14-0"></span>**\* Patient Demographic Export**

Creates a Patient Demographic Export file based on a flat file given in the following format.

*\* Available upon request.*

# **Patient Demographics Export**

**Sample Template: Click** [Patient Demographic Export](https://hhaxsupport.s3.amazonaws.com/SupportDocs/EDI+Guides/EDI+Guides_v5/v5_Export-Samples/SAMPLE_Patient-Demographics-Export_v5.csv)

*Save the \*.CSV file on your computer and Open the file using a text editor (such as Notepad) to preserve the formats for each field.*

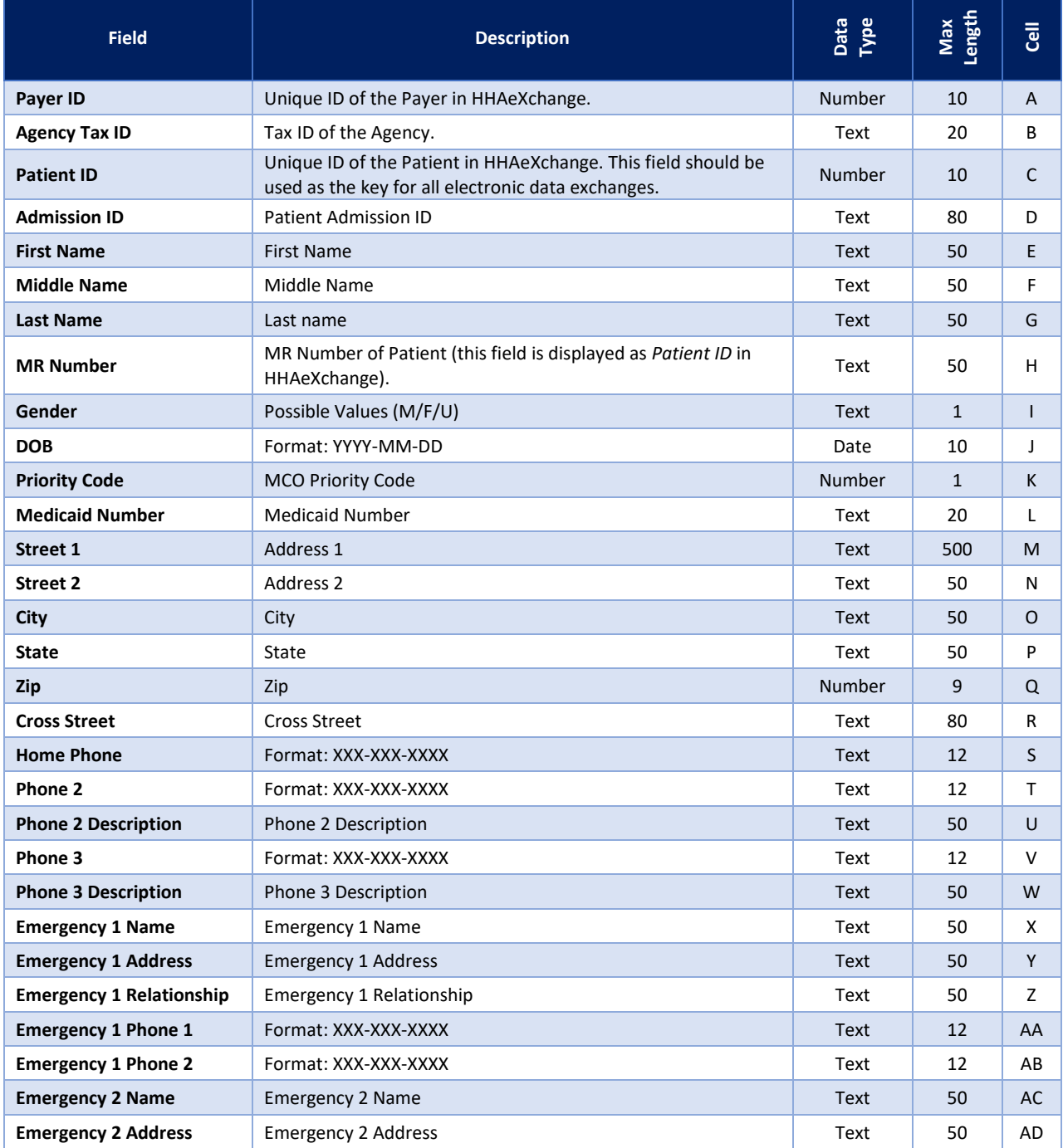

# **Patient Demographics Export**

#### **Sample Template: Click** [Patient Demographic Export](https://hhaxsupport.s3.amazonaws.com/SupportDocs/EDI+Guides/EDI+Guides_v5/v5_Export-Samples/SAMPLE_Patient-Demographics-Export_v5.csv)

*Save the \*.CSV file on your computer and Open the file using a text editor (such as Notepad) to preserve the formats for each field.*

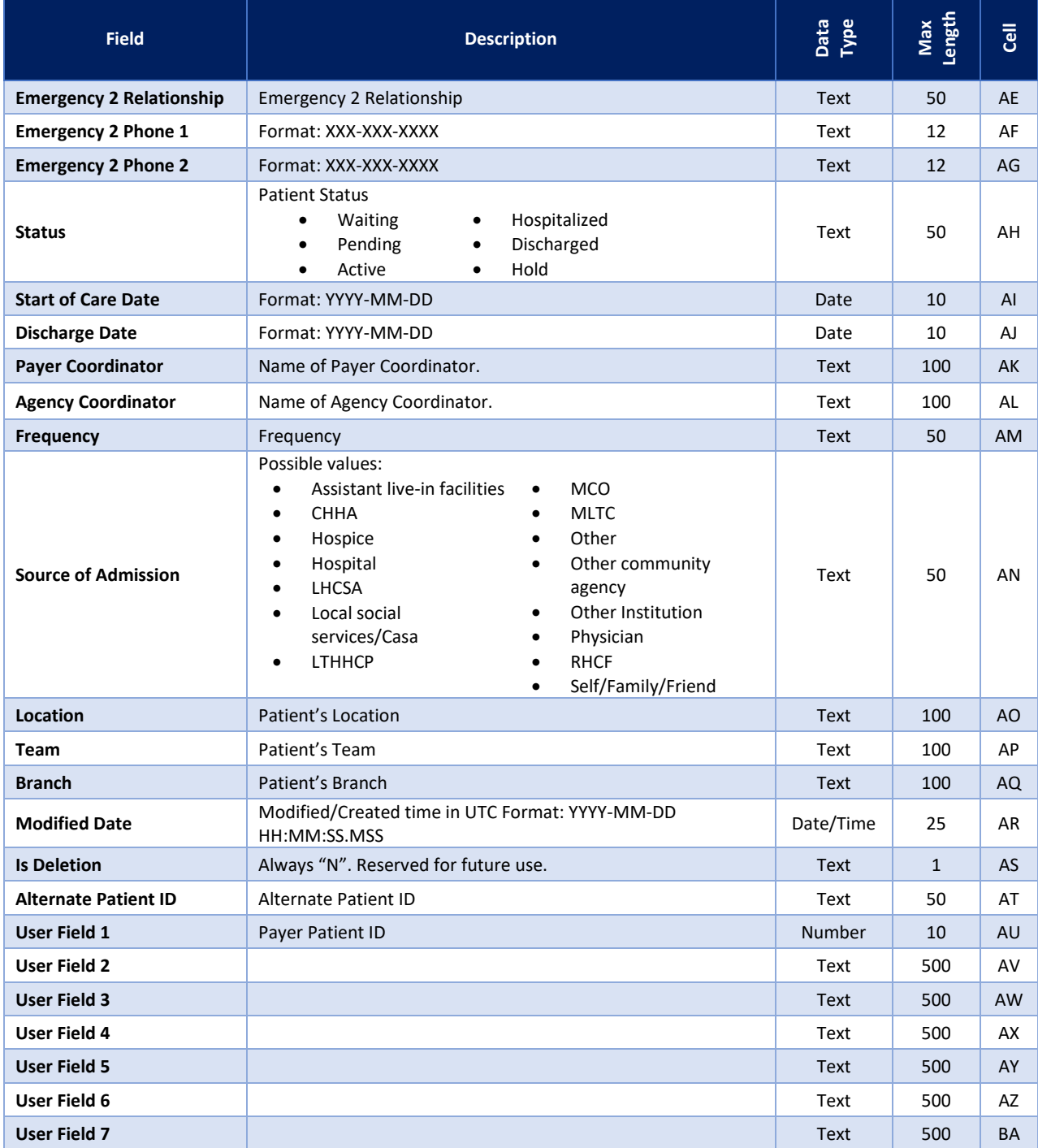

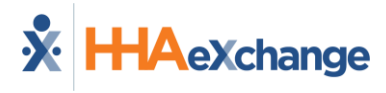

### <span id="page-16-0"></span>**\* Plan of Care (POC) Export**

Creates a POC Export file based on a flat file given in the following format.

#### *\* Available upon request.*

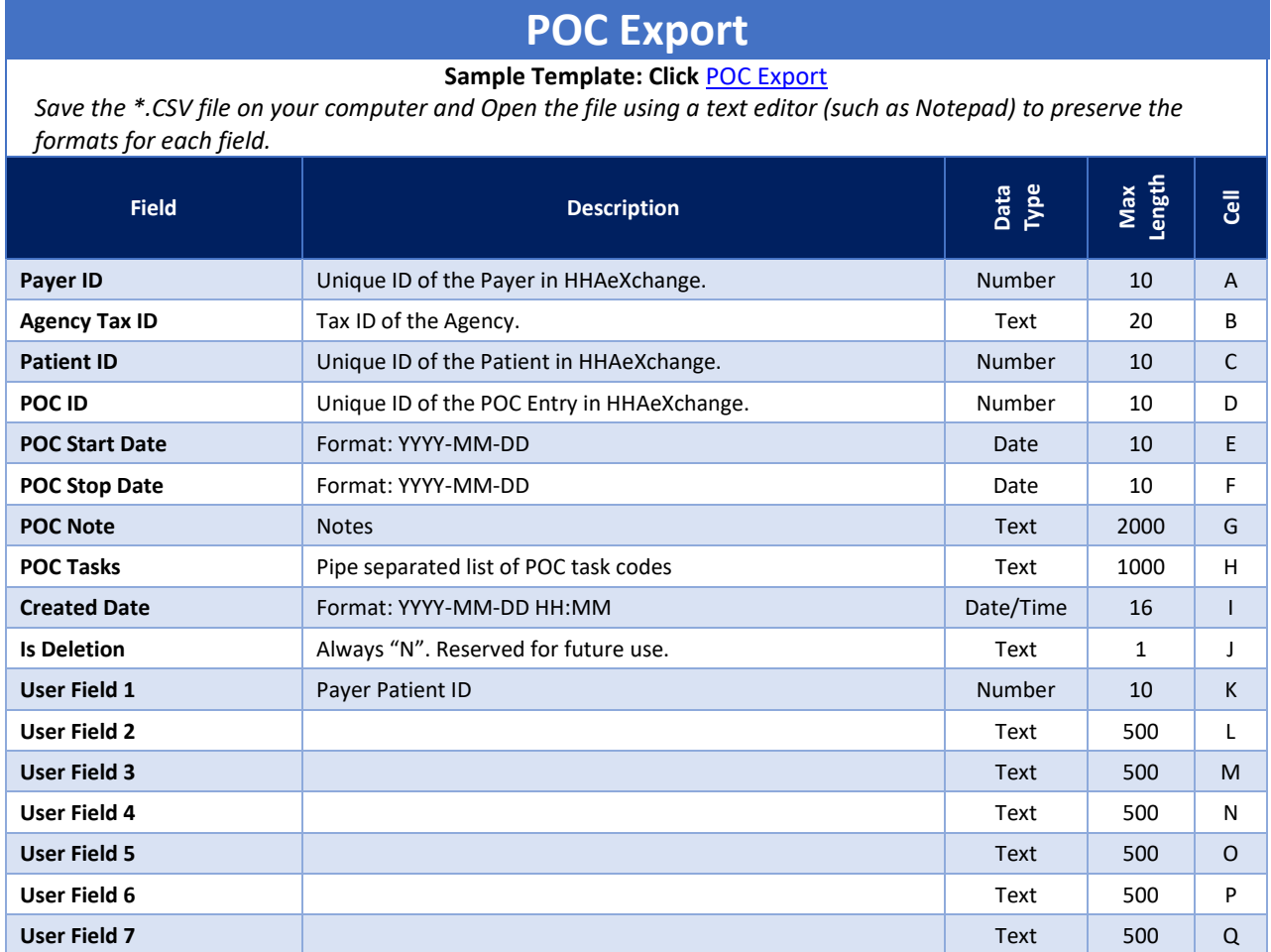

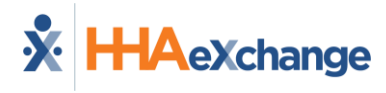

### <span id="page-17-0"></span>**\* Patient Authorization Export**

Creates a Patient Authorization Export file based on a flat file given in the following format.

*\* Available upon request.*

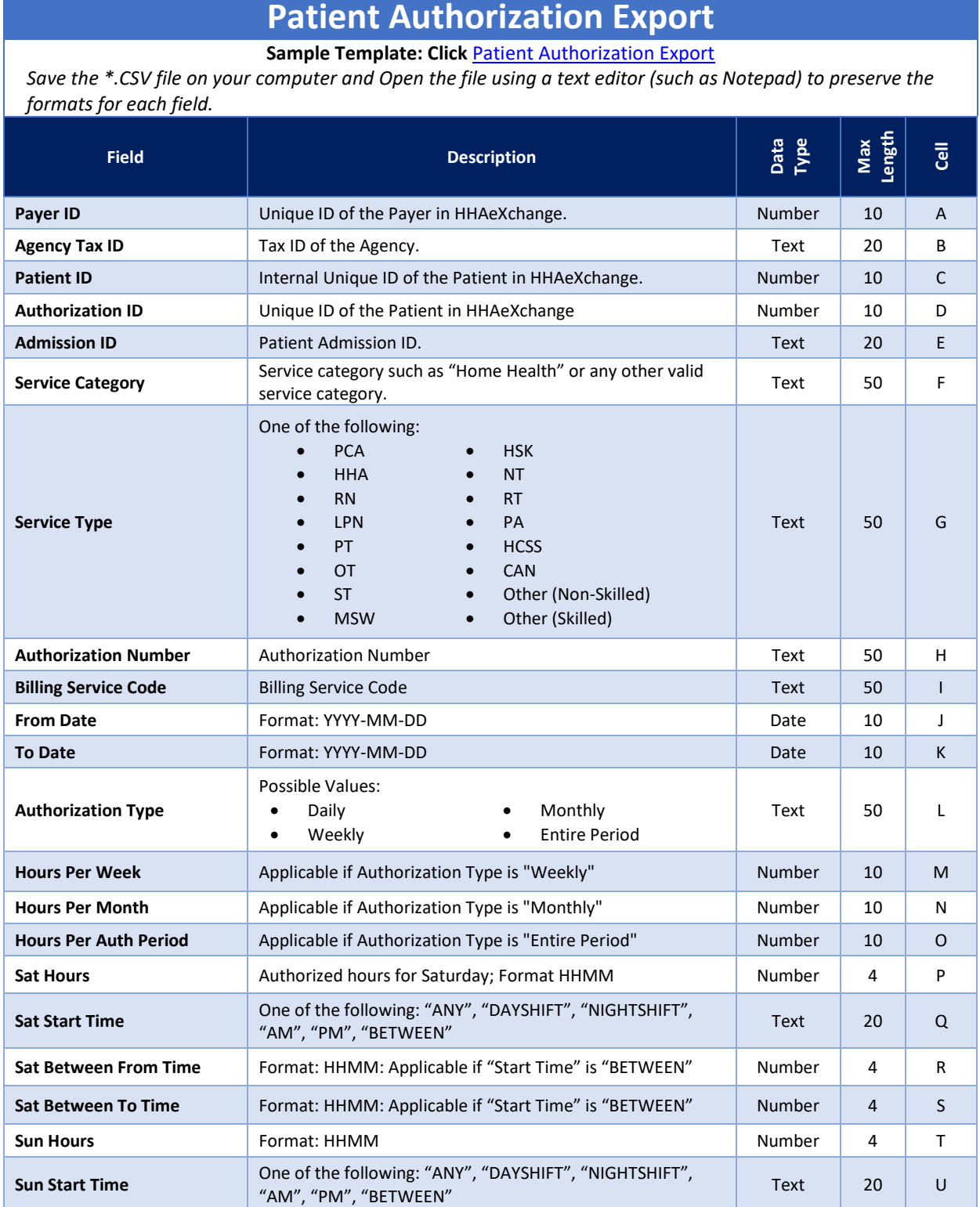

# **Patient Authorization Export**

**Sample Template: Click** [Patient Authorization Export](https://hhaxsupport.s3.amazonaws.com/SupportDocs/EDI+Guides/EDI+Guides_v5/v5_Export-Samples/SAMPLE_Patient-Authorization-Export_v5.csv)

*Save the \*.CSV file on your computer and Open the file using a text editor (such as Notepad) to preserve the formats for each field.*

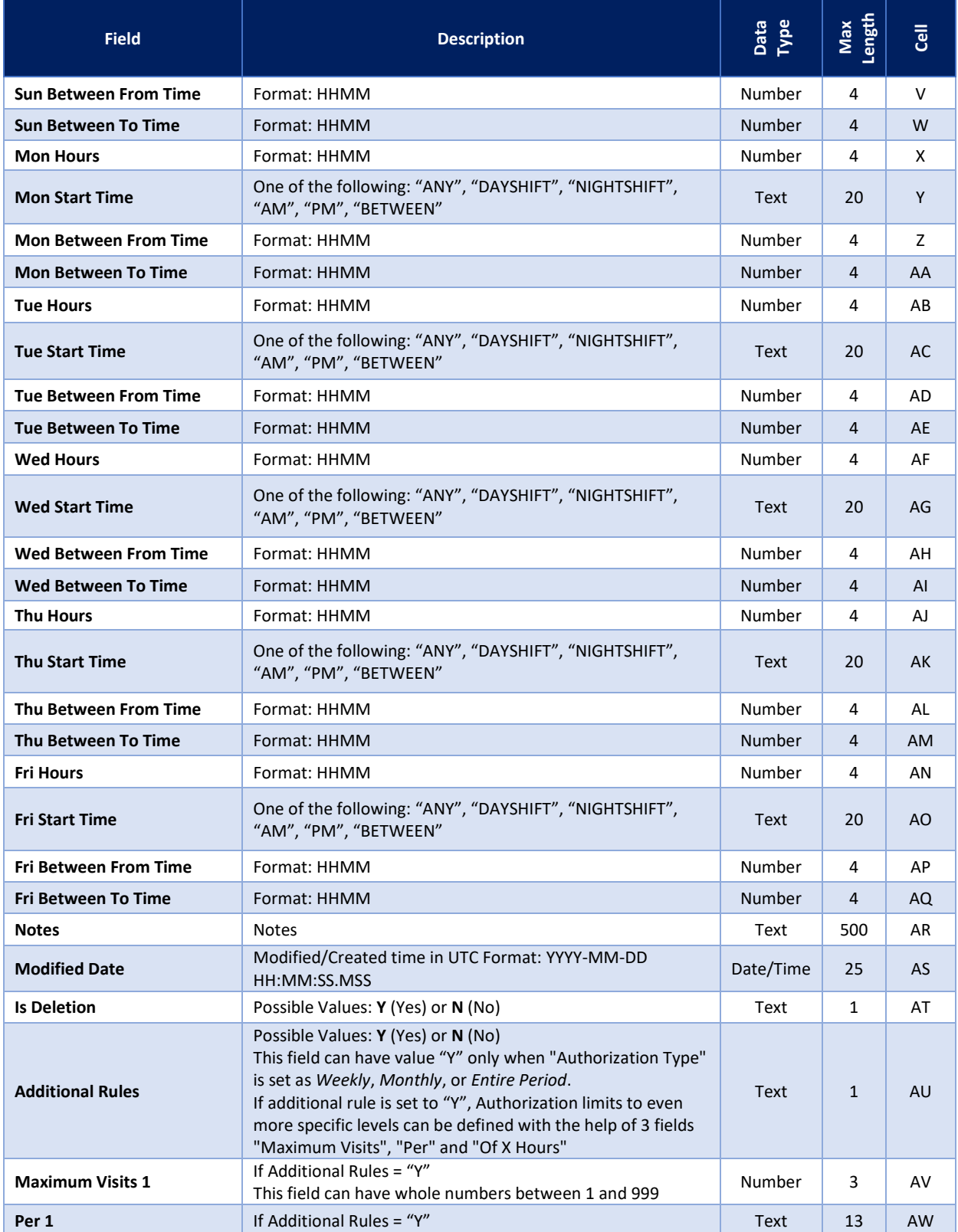

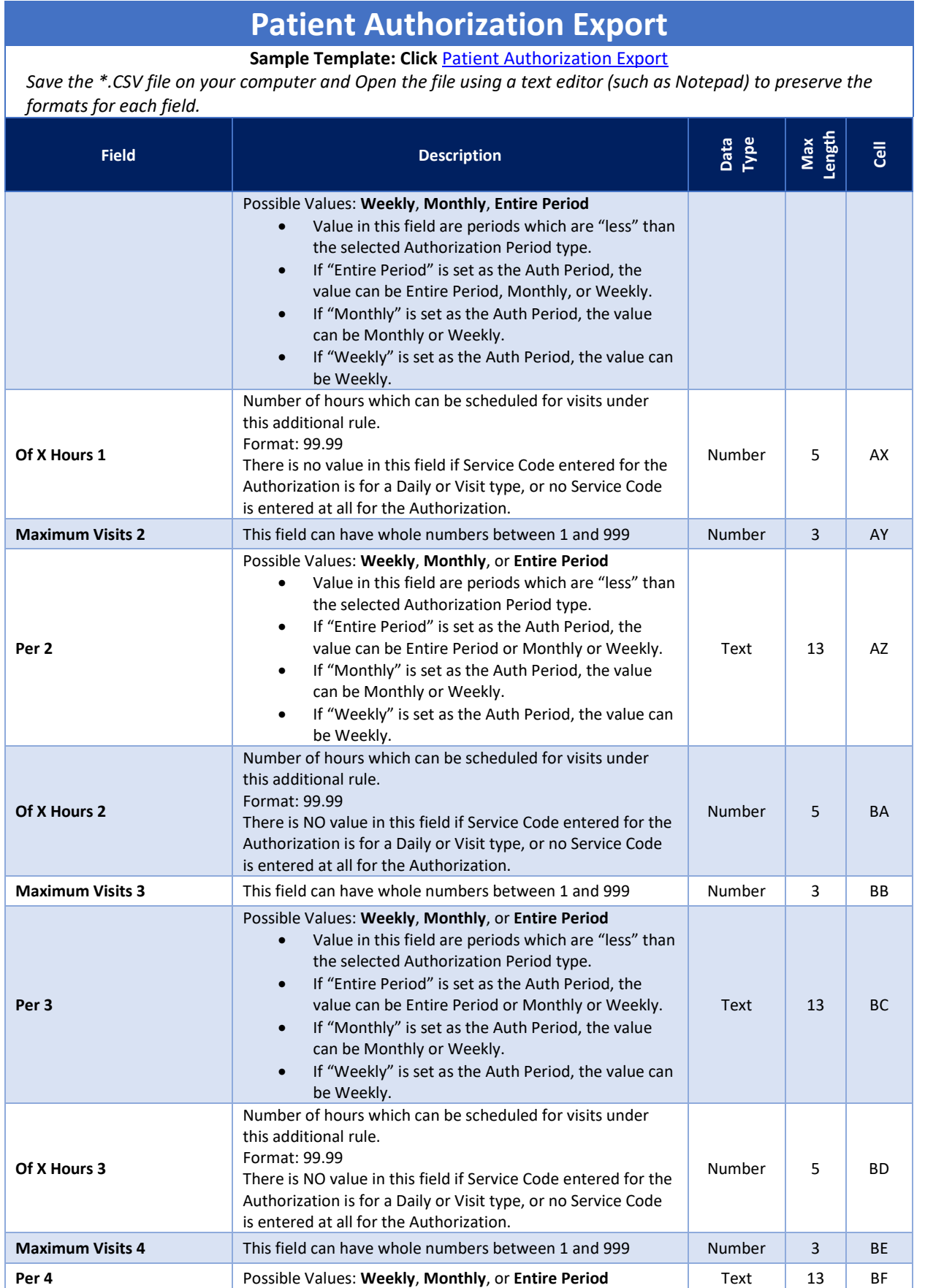

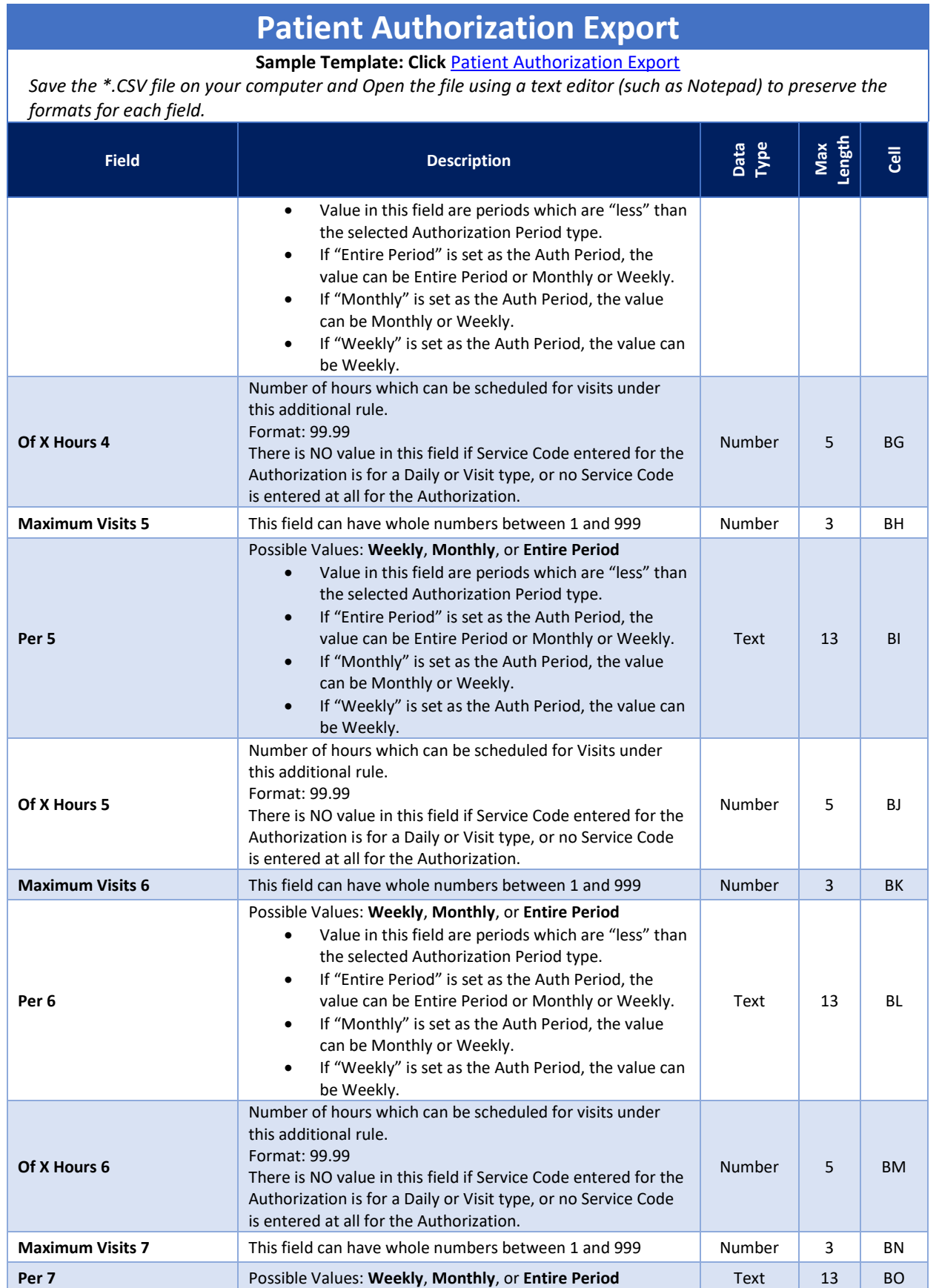

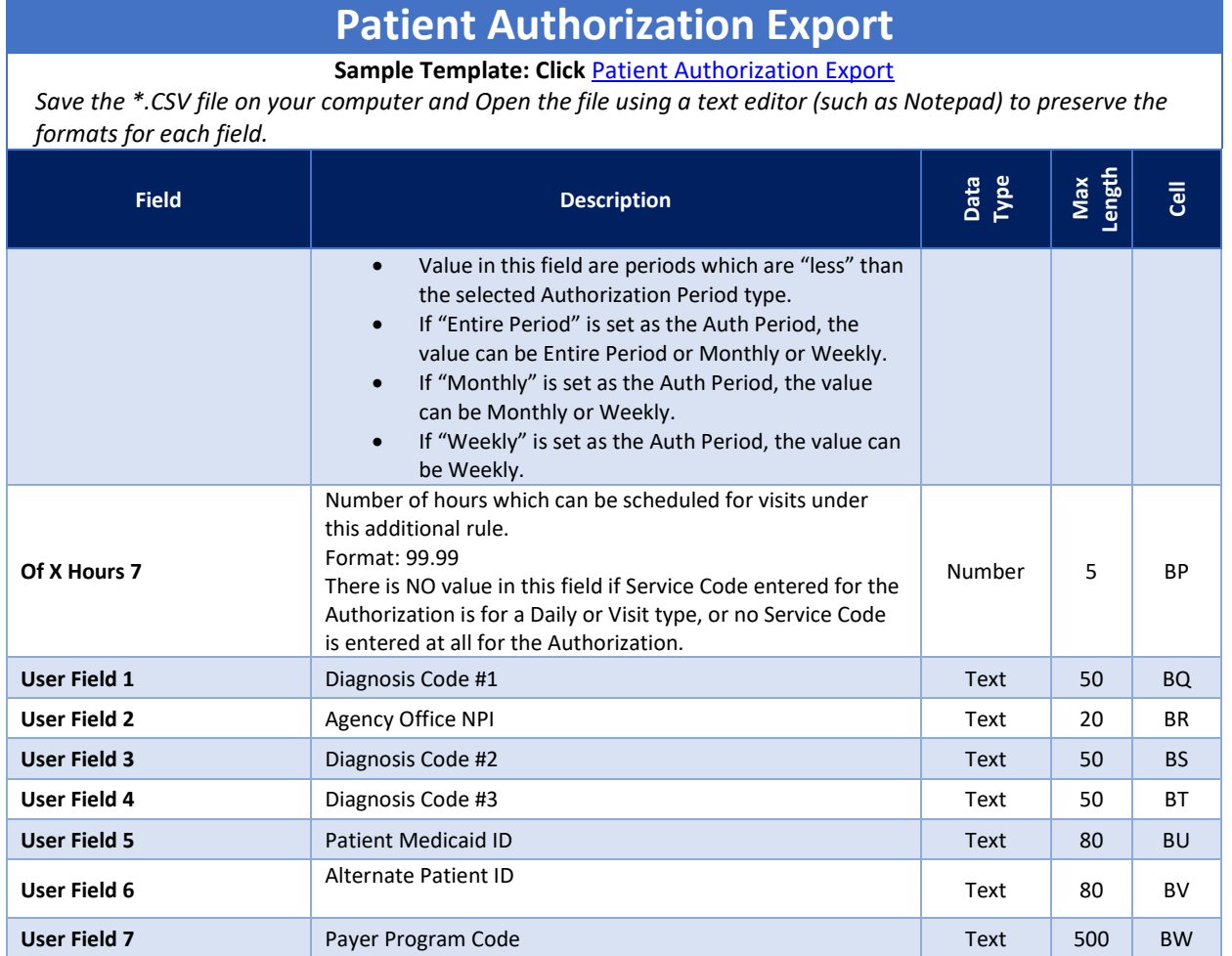

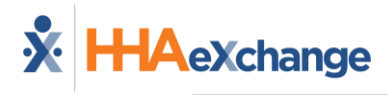

### <span id="page-22-0"></span>**\* Patient Authorization Blackout Dates Export**

Creates a Patient Authorization Blackout Dates Export file based on a flat file given in the following format.

*\* Available upon request.*

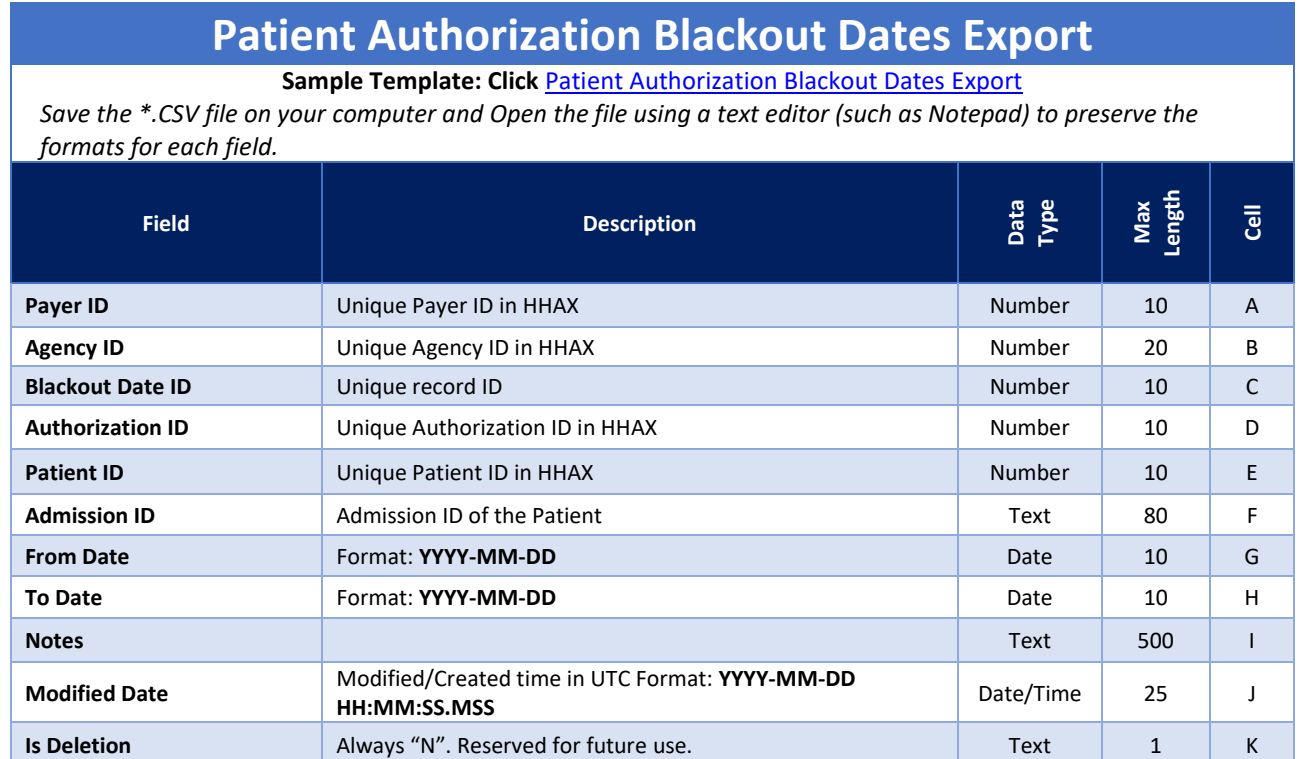

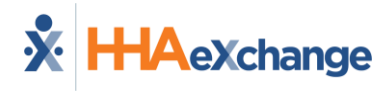

#### <span id="page-23-0"></span>**Response File**

A **Response File** is a report/log that is generated as a result of an import file received and processed. A Response File is only generated when the file has been processed. The Response File consists of the imported records/data with two additional columns to the right of each row indicating record **Status Code** and **Import Status** description. The following table provides the possible Status Codes and descriptions.

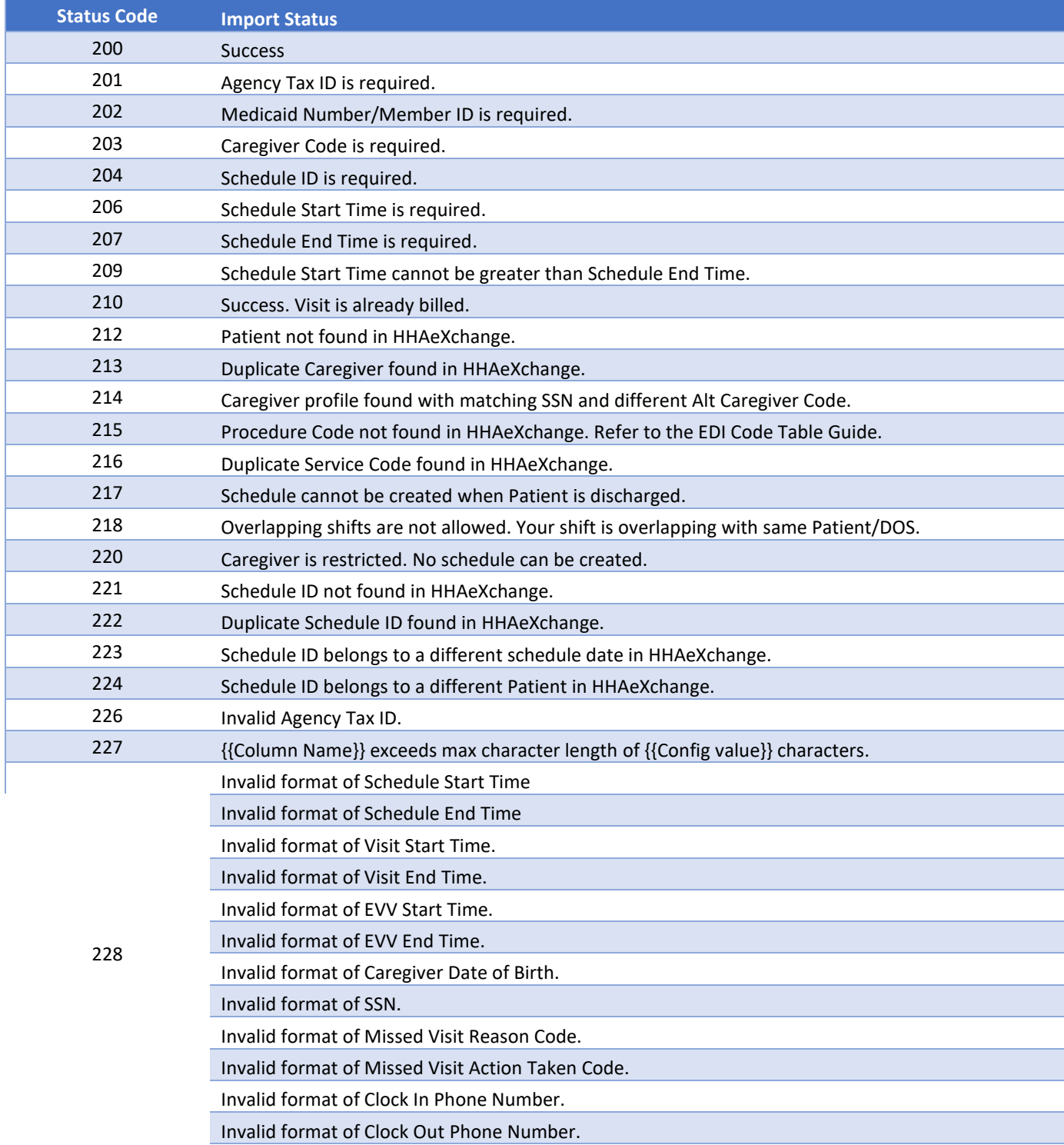

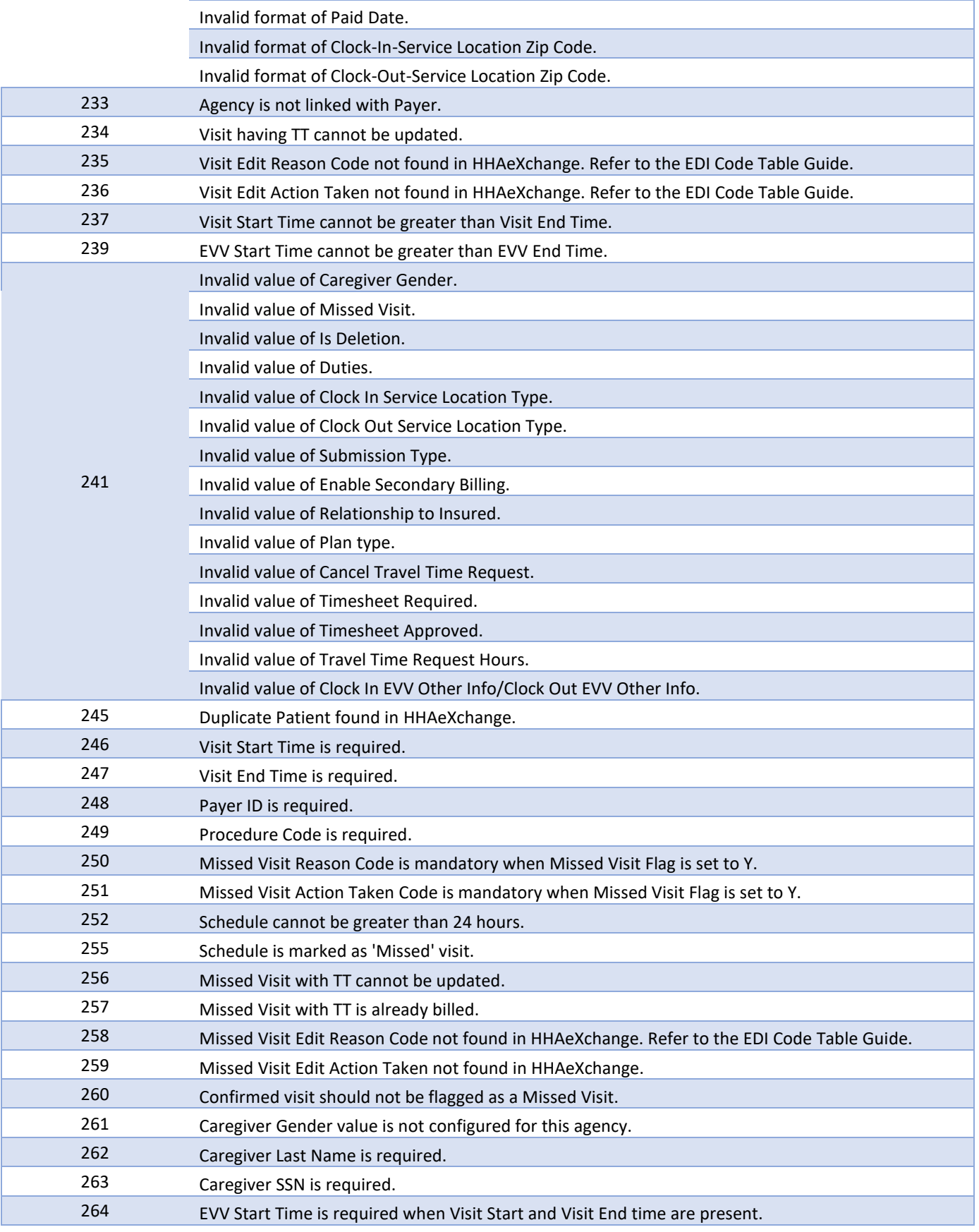

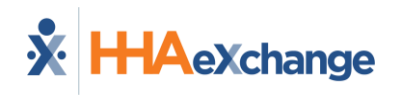

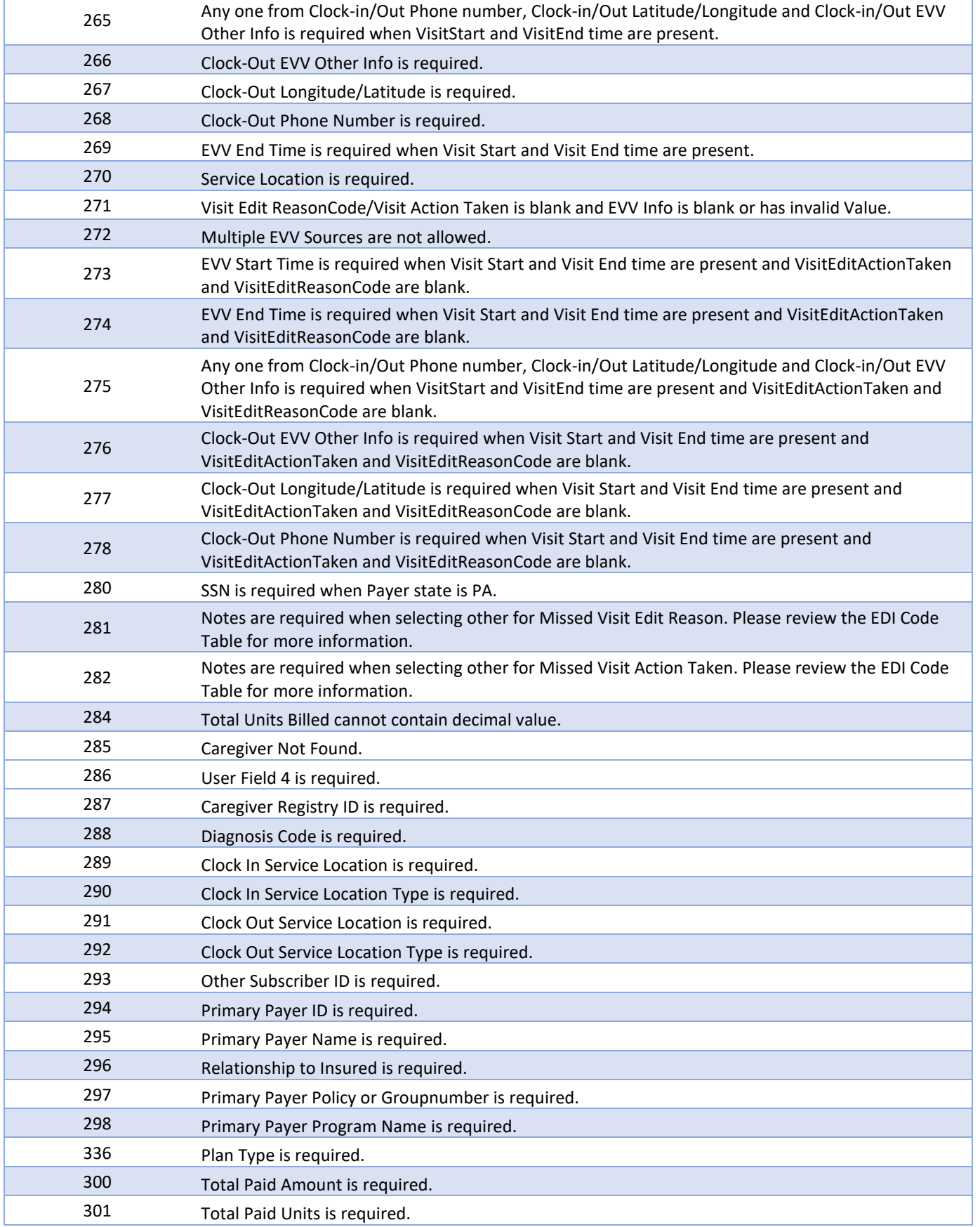

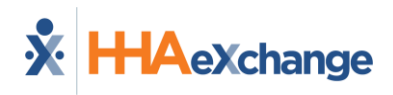

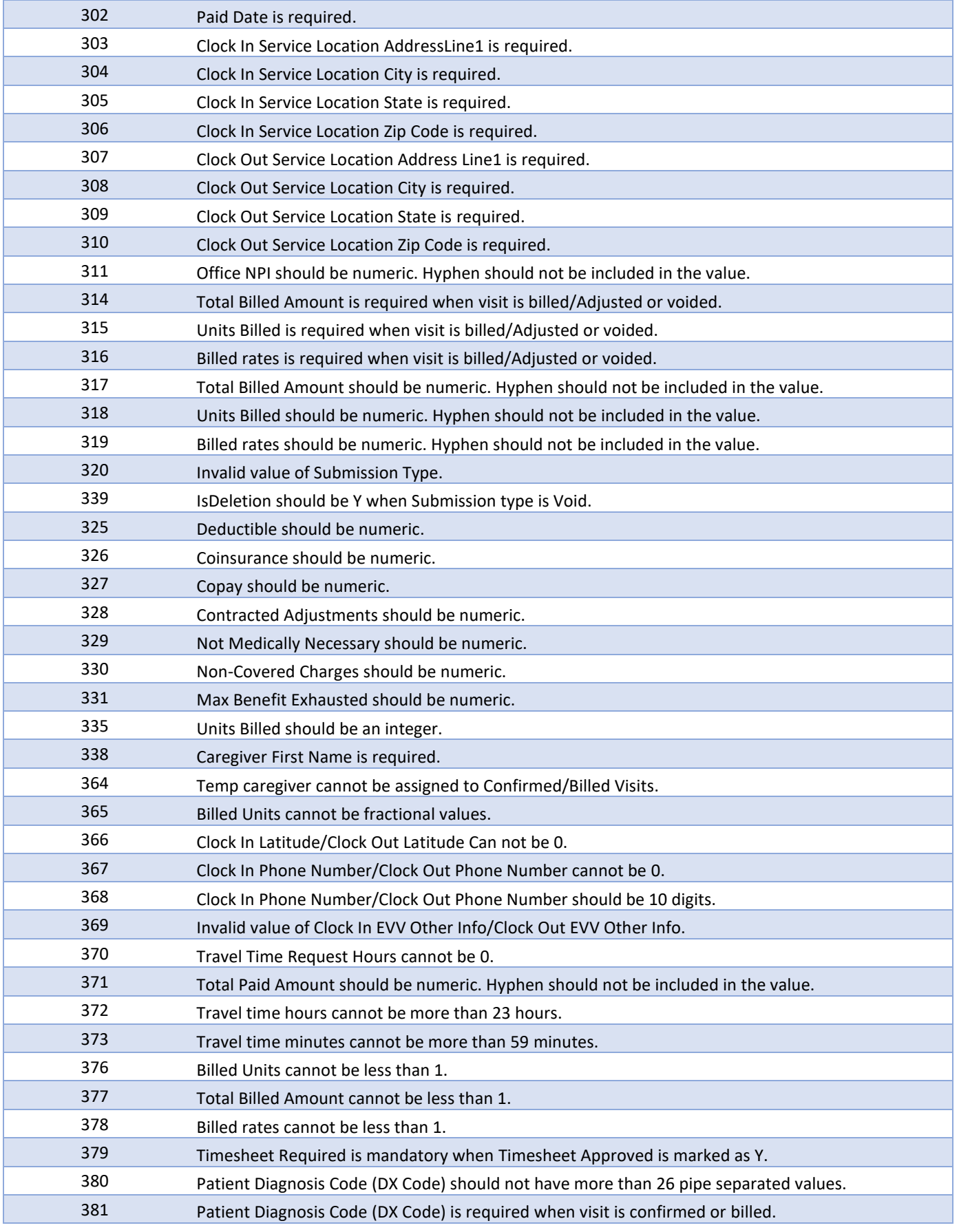

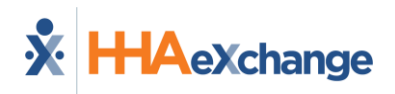

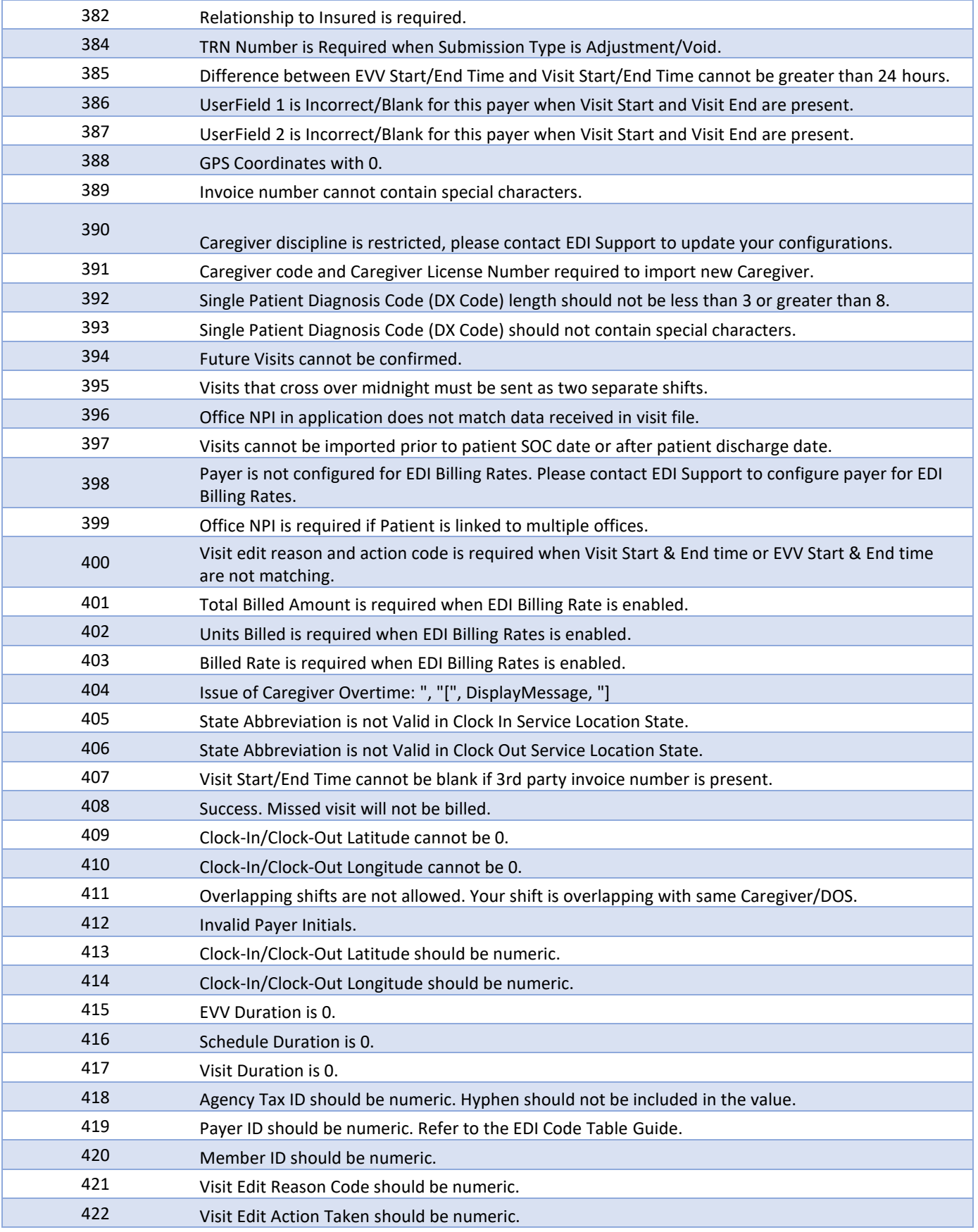

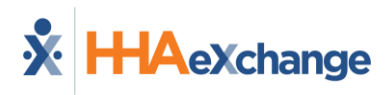

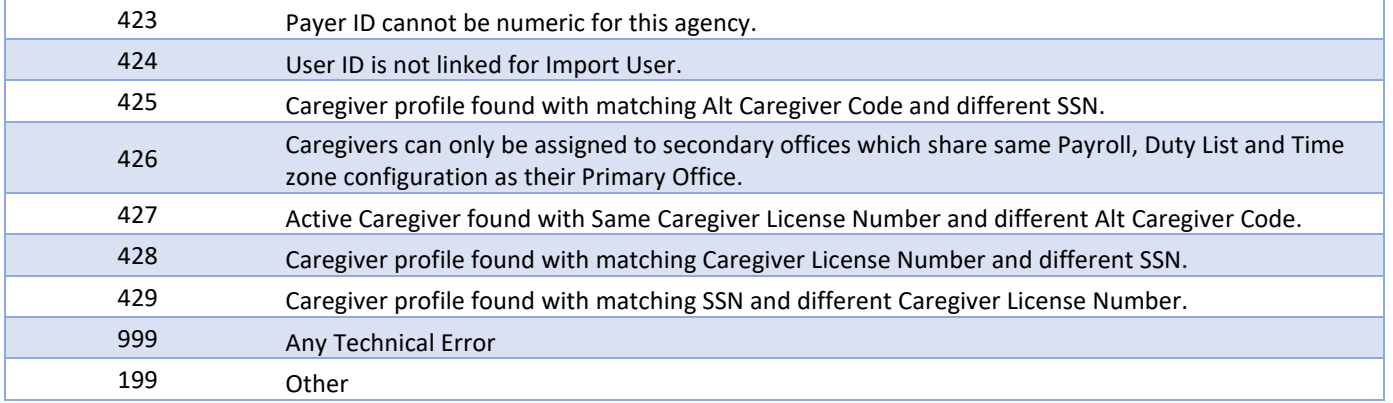